### **Tutorial für die wöchentliche Aktualisierung der Karte am Study Info Point im 3. Stock**

**1.** Für das Öffnen der Türen und Schränke ist eine Kopierkarte mit Schließfunktion erforderlich, welche wöchentlich über den Study Info Point im 3. Stock aktualisiert werden muss.

#### **Study Info Point Terminal**

**2. Access Reader**

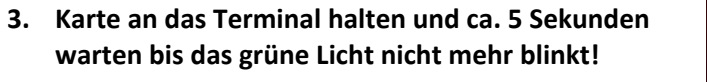

**4. Karte kann entfernt werden**

**Falls Probleme mit der Karte auftreten, bitte sich an den Zentralen Informatikdienst (ZID) im 1. Stock wenden.**

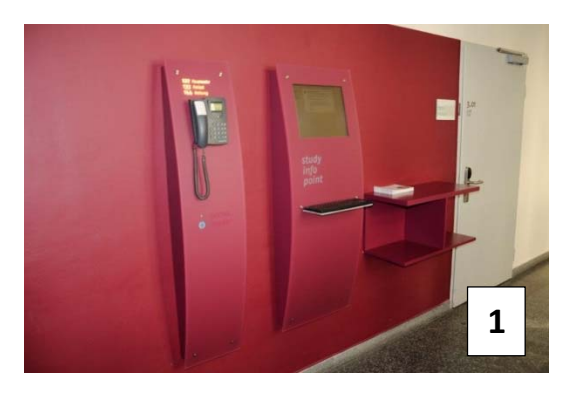

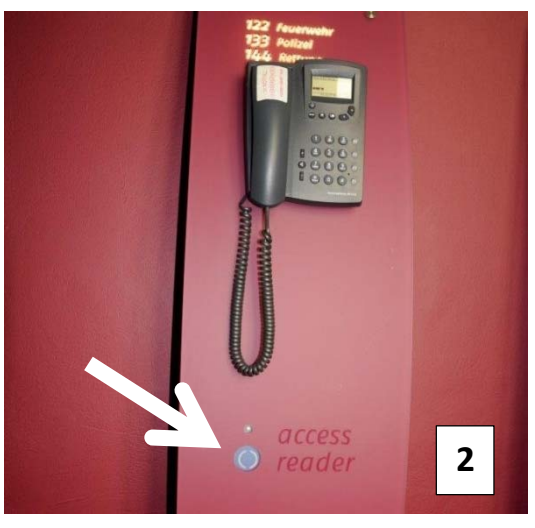

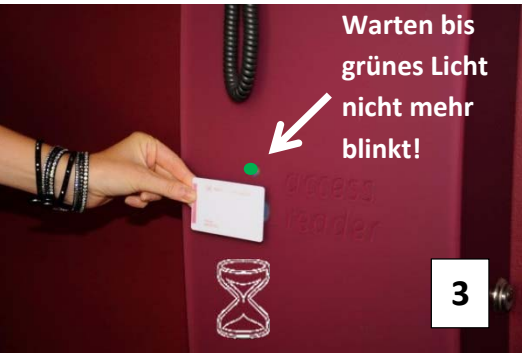

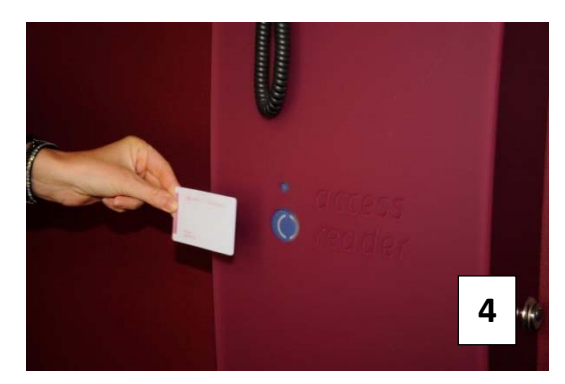

#### **Tutorial für das Öffnen und Schließen der Hörsäle und Seminarräume: 1.06, 3.04, 3.06, 4.11**

**1.** Für das Öffnen der Türen und Schränke ist eine Kopierkarte mit Schließfunktion erforderlich, welche wöchentlich über den Study Info Point im 3. Stock aktualisiert werden muss.

**Dieses System funktioniert nur an folgenden Türen: 1.06, 3.04, 3.06, 4.11**

**2. Öffnen: Karte an die Schließanlage halten ‐ grünes Licht leuchtet.** 

**3. Die Türe ist nun offen**

**4. Absperren: Karte an die Schließanlage halten**

**5. Rotes Licht abwarten – Tür ist nun abgesperrt**

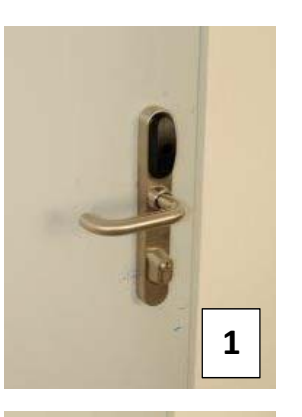

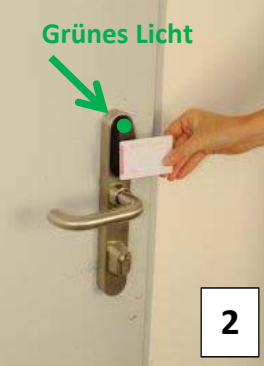

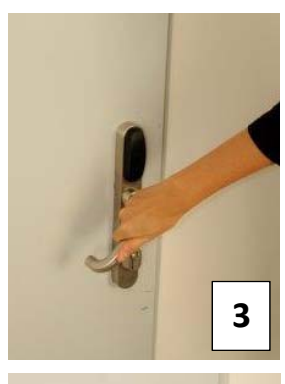

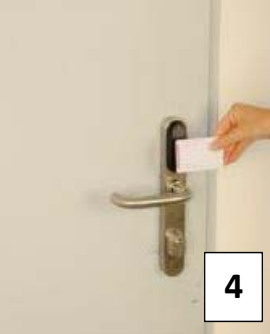

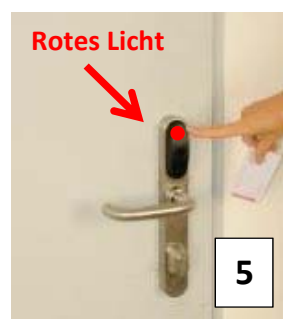

**1**

## **Tutorial für das Öffnen und Schließen der Medienschränke Raum 1.06 und 4.11**

**1.** Für das Öffnen der Türen und Schränke ist eine Kopierkarte mit Schließfunktion erforderlich, welche wöchentlich über den Study Info Point im 3. Stock aktualisiert werden muss.

**Medienschrank**

- **2. Karte zum Öffnen an den schwarzen Beschlag halten.**
- **3. Lampe leuchtet auf**
- **4. Aufsperren: nach rechts drehen.**

 **2 3 4**

 $\sim$ 

- **5. Öffnen**
- **6. Verschließen: Karte an den schwarzen Beschlag halten**

- **7. Absperren: nach links drehen.**
- **8. Testen ob der Schrank verschlossen ist und Strom ausschalten.**

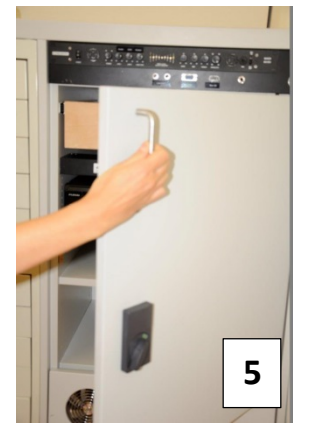

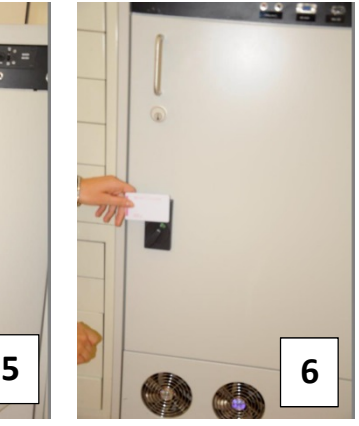

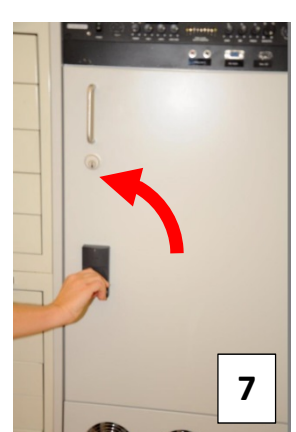

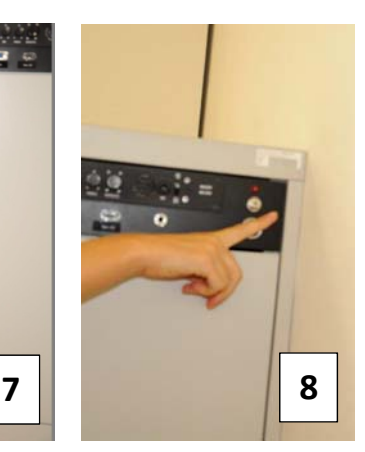

### **Tutorial für das Öffnen und Schließen des Medienschranks Raum 3.06 (Großer Hörsaal)**

**1.** Für das Öffnen der Türen und Schränke ist eine Kopierkarte mit Schließfunktion erforderlich, welche wöchentlich über den Study Info Point im 3. Stock aktualisiert werden muss.

**Karte zum Öffnen an den schwarzen Beschlag halten.**

**2. Aufsperren: Knauf nach links drehen und "Klick" abwarten.**

**3. Öffnen**

**1. Verschließen: Karte an den schwarzen Beschlag halten.**

- **4. und den Knauf nach rechts drehen "Klick" abwarten**
- **5. Nach ca. 5 Sekunden ist die Türe verschlossen (leuchtet kurz rot auf).**
- **6. Testen, ob die Türe verschlossen ist.**

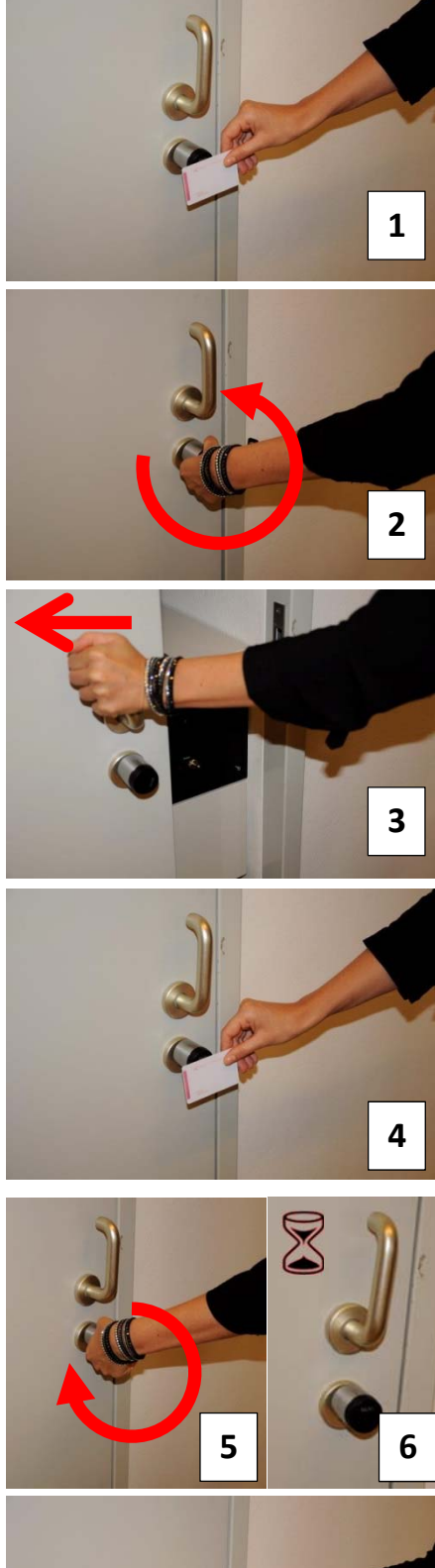

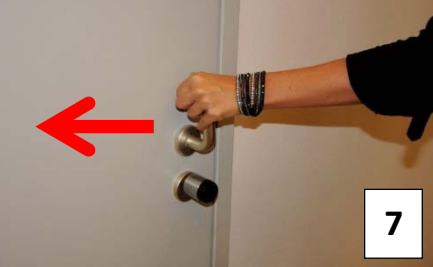

# **Tutorial für das Öffnen der Labor‐, Werkstätten‐, Computerraum‐ und Projektraumtüren: 3.03, 3.11, 3.12, 2.01, 2.05, 2.11, 1.02, 1.07, EG 03**

**1.** Für das Öffnen der Türen ist eine Kopierkarte mit Schließfunktion erforderlich, welche wöchentlich über den Study Info Point im 3. Stock aktualisiert werden muss. **Dieses System funktioniert an folgenden Türen: 3.11, 3.12, 2.01, 2.05, 2.11, 1.02, 1.07, EG 03**

**Karte zum Öffnen an den schwarzen Beschlag halten.**

- **2. Türe öffnen**
- **3. Die Türe ist nur zum Durchgehen geöffnet…**

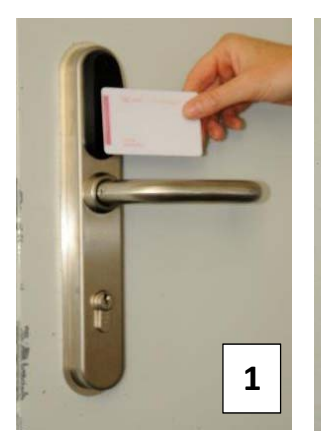

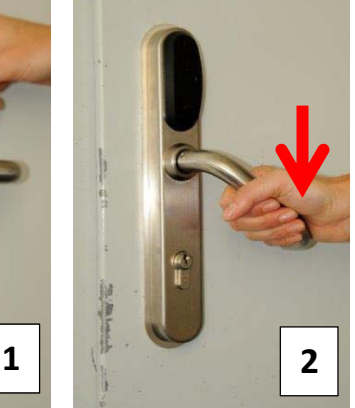

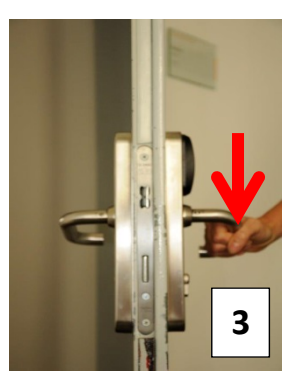

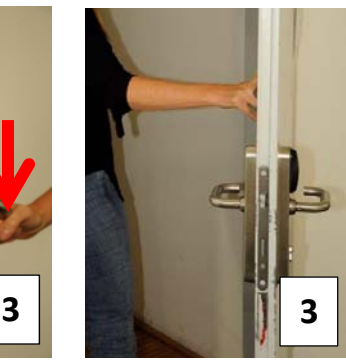

**4. …danach ist die Türe verschlossen.** Alle Studierende haben einen Zugang zu den Computerräumen und Projektraum 3.12. und können somit diese Türen selbst mit der Karte öffnen. Weiters können die Teilnehmer\_innenlisten von den Lehrveranstaltungsleiter innen für die Räume freigeschalten werden. Die Lehrveranstaltungsleiter innen geben dem Sekretariat bekannt, ob die Teilnehmer\_innen, für das Semester den Zugang erhalten. **Die Studierenden haben dann die Möglichkeit auch außerhalb der Lehrveranstaltung die Räume zu**

Die **Siebdruckwerkstatt 1.02** wird nicht für Studierende freigeschalten ‐ hierfür sind besondere Voraussetzungen erforderlich.

**benützen.**

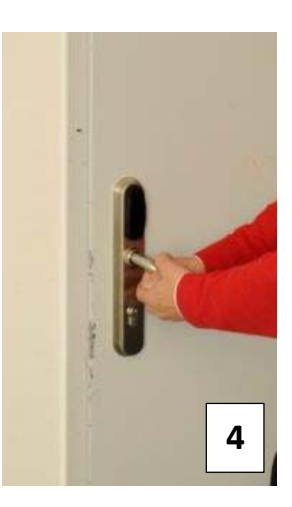

### **Tutorial für das Öffnen und Schließen der Verbindungstür Siebdruck 1.04– Seminarraum 1.06**

- **1.** Für das Öffnen der Türen und Schränke ist eine Kopierkarte mit Schließfunktion erforderlich, welche wöchentlich über den Study Info Point im 3. Stock aktualisiert werden muss. **Karte zum Öffnen an den schwarzen Beschlag halten.**
- **2. Türe öffnen indem man den Knauf nach rechts dreht.**
- **3. Die Türe ist nun geöffnet und verschließt sich NICHT automatisch.**
- **4. Um die Türe wieder zu verschließen – die Karte an den schwarzen Beschlag halten**
- **5. Türe verschließen indem man den Knauf nach links dreht.** Die **Siebdruckwerkstatt** wird nicht für alle Studierende freigeschaltet ‐ hierfür sind besondere Voraussetzungen erforderlich.
- **6. Überprüfen, ob die Türe auch wirklich verschlossen ist.**
- **7. Die Türe hat von der anderen Seite (Siebdruckwerkstatt) ein normales Schloss.**
- **8. Öffnen Schloss nach links drehen.**
- **9. Schließen das Schloss nach rechts drehen.**
- **10. Überprüfen ob die Türe verschlossen ist.**

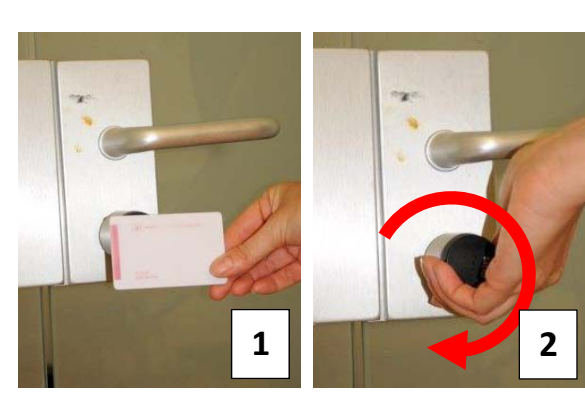

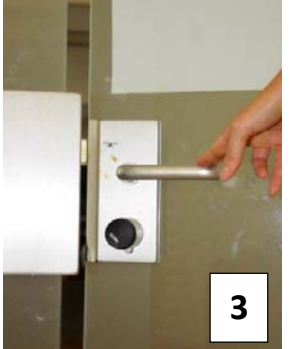

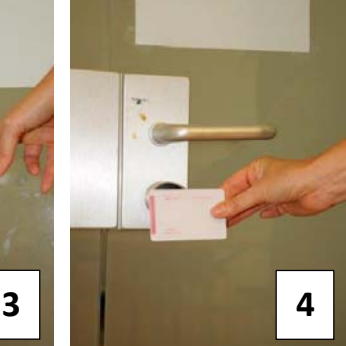

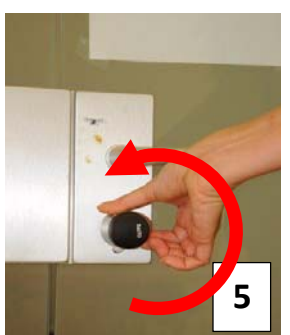

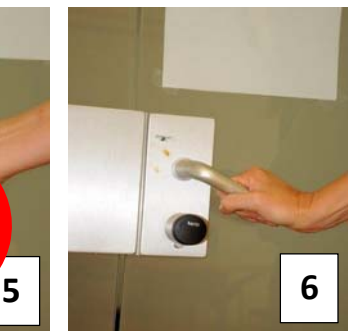

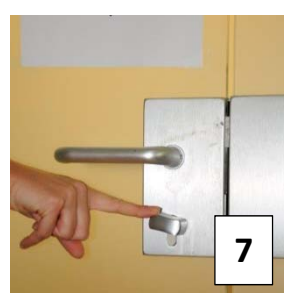

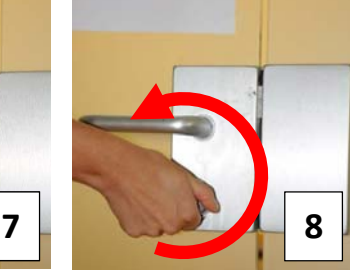

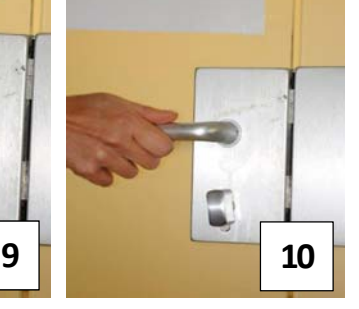